## **PROCEDURE PMG ONLINE NEWS SYSTEM**

## **ENTER THE GENERAL DATA step 1**

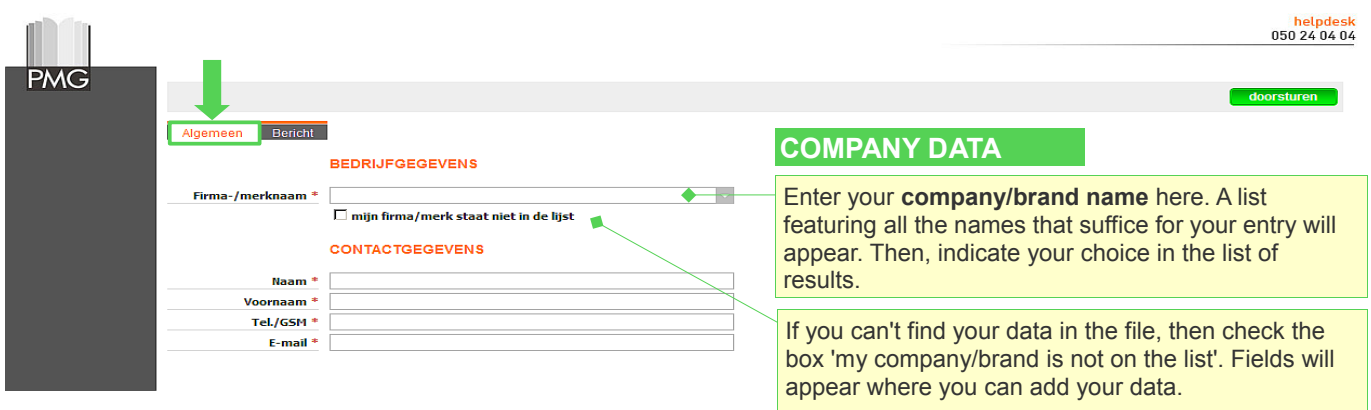

Finally, your data (address, tel., fax and e-mail) will appear on the screen.

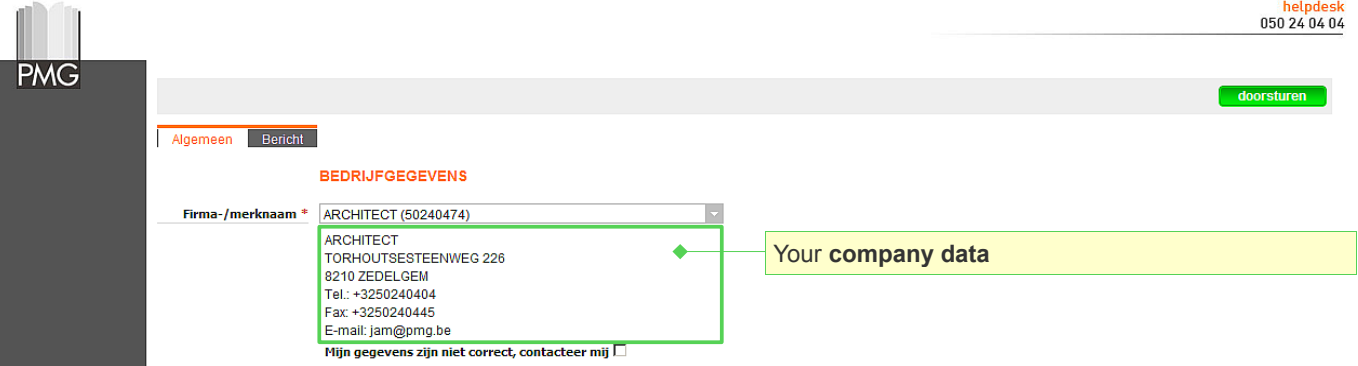

IIf your data aren't correct, check the box 'my data aren't correct, contact me'. We will soon contact you to ask you for your correct data and we will adjust them in the file.

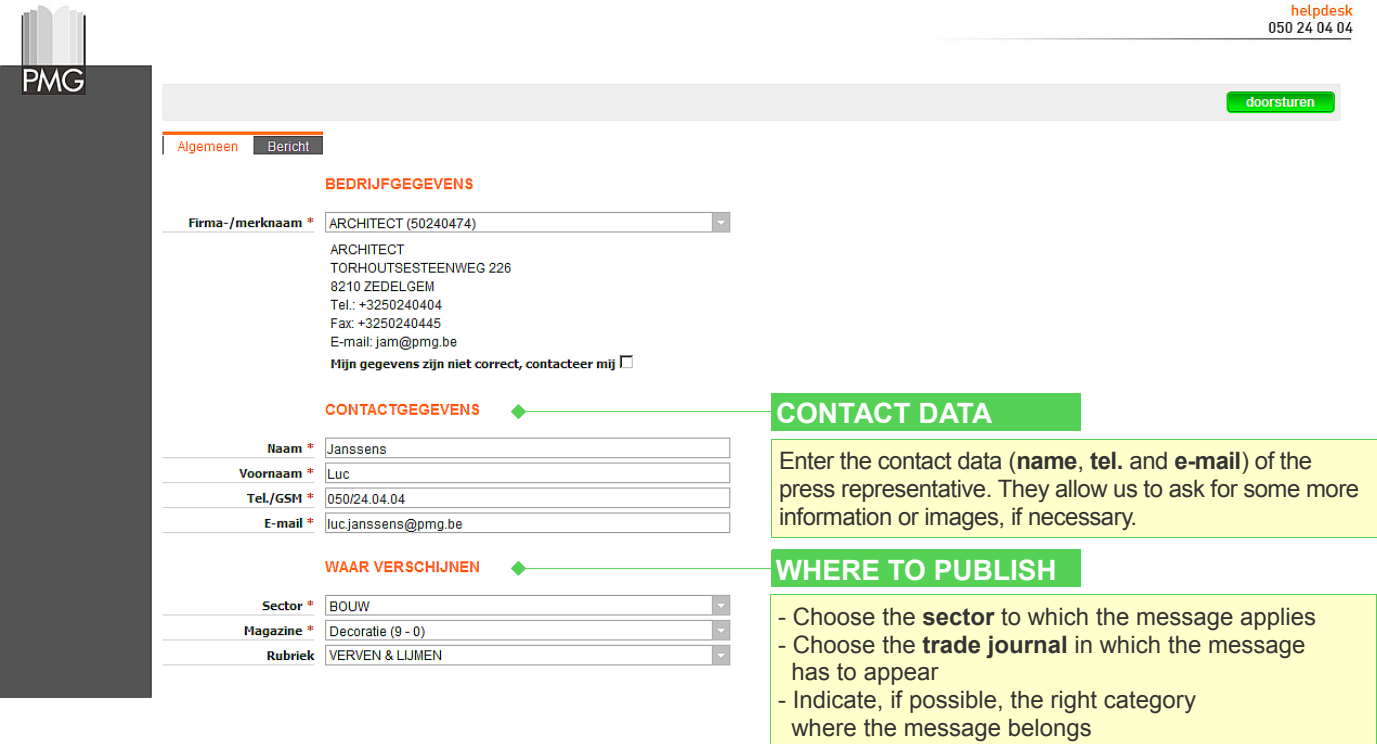

## **ENTER THE PRESS RELEASE step 2**

Make sure you have all the data at hand for a swift entry of the press release. After sending the press release, it isn't possible to make modifications any more. **Hint**: enter your texts through 'copy' and 'paste'

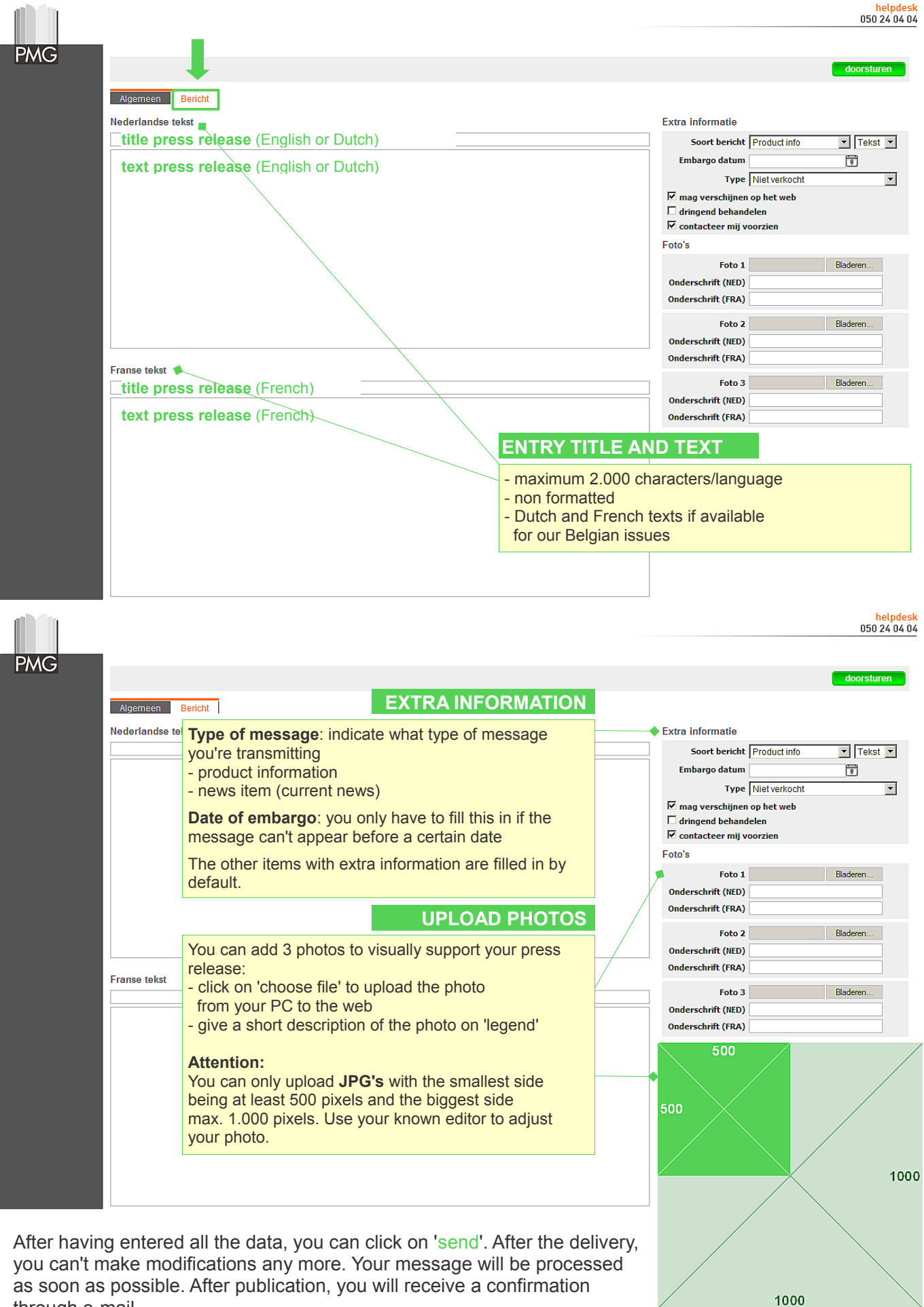

as soon as possible. After publication, you will receive a confirmation through e-mail.